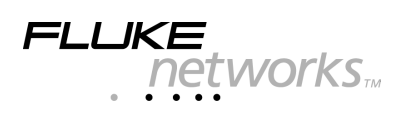

# **OPV-FT500**

## *OptiView Fiber Inspector*

## *Installation Guide*

The OPV-FT500 OptiView Fiber Inspector connects to an OptiView Integrated Network Analyzer to let you inspect the ends of fiber optic connectors. The probe's 400X magnification reveals dirt, scratches, and other defects that can cause poor performance or failures in fiber optic networks.

The Fiber Inspector comes with the following:

- Fiber probe with NTSC to USB conversion box
- Probe adapter tips (ST, SC, FC, and universal 2.5 mm patch cord tip)
- OPV-FT500 installation CD
- Installation guide
- Warranty registration card

#### *Registration*

Registering your product with Fluke Networks gives you access to valuable information on product updates, troubleshooting tips, and other support services. To register, fill out and return the postage-paid card provided, or fill out the online registration form on the Fluke Networks website.

## *Contacting Fluke Networks*

Visit the Fluke Networks website at **[www.flukenetworks.com](http://www.flukenetworks.com)**. Send email to **fluke-assist@flukenetworks.com**.

To order accessories or get the location of the nearest Fluke Networks distributor or service center, call:

- USA: 1-888-99-FLUKE (1-888-993-5853)
- Canada: 1-800-363-5853
- Europe: +31-402-675-200
- Beijing: 86 (10) 6512-3435
- Japan: +81-3-3434-0181
- Singapore: +65-738-5655
- Anywhere in the world: +1-425-446-4519

For operating assistance in the USA, call 1-800-283-5853.

PN 1662890 November 2001

© 2001 Fluke Networks, Inc. All rights reserved. Printed in USA.

All product names are trademarks of their respective companies.

## *Installing the Fiber Inspector Software*

If the Fiber Inspector icon is not already on your analyzer's desktop, install the software from the Fiber Inspector CD. If the software is already installed, but the version on the CD is newer than the version on the analyzer, install the newer version from the CD.

#### *Note*

*Check the Fluke Networks website regularly for software updates. See the Fiber Inspector online help for information on installing software updates.*

To install the Fiber Inspector software from the CD, do the following:

- 1. Copy the file "OptiViewFiberInspectorVx.0.exe" from the Fiber Inspector installation CD to the OptiView analyzer. You can do this with a TFTP server application or the networking features in the Microsoft Windows operating system. See the online help file "Getting Started.hlp" on the Fiber Inspector installation CD for details.
- 2. On the analyzer, launch the .exe file you copied from the CD. Follow the directions given by the installation and setup programs.
- 3. Connect the Fiber Inspector probe to the USB conversion box, then plug the conversion box into a USB port on the analyzer. This will start the "new hardware" installation wizard in the Windows operating system.
- 4. Click **Next**. Select **Search for the best driver for your device**, then click **Next** again.
- 5. Click **Browse** to specify the location of the Fiber Inspector drivers. The default location is C:\Program Files\Fluke Networks\OptiView Fiber Inspector\Driver. Click **OK** when you locate the Driver folder.
- 6. Click **Next** twice, then click **Finish**. The Fiber Inspector software is now installed.

## *Connecting and Using the Fiber Probe*

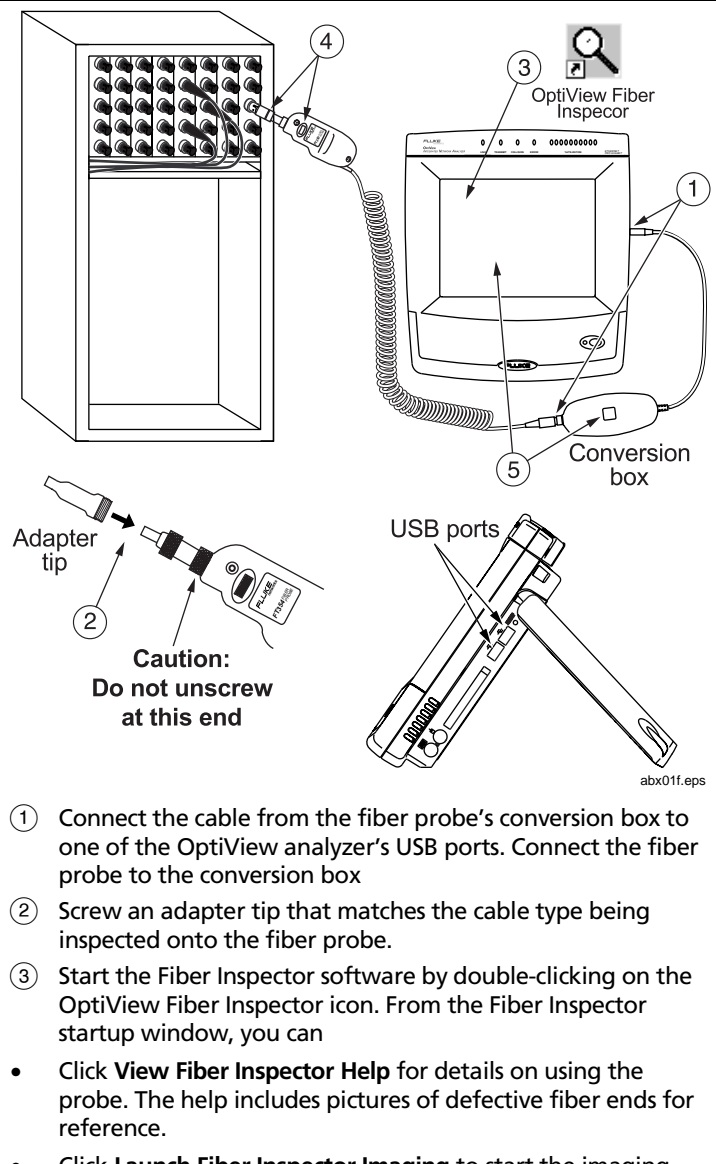

- Click **Launch Fiber Inspector Imaging** to start the imaging software.
- $(4)$  Place the probe on a fiber connector. To turn on the probe, select **Scan New…** from the **File** menu in the imaging software. Turn the dial on the probe to focus the image.
- $(5)$  To capture the image, press the button on the conversion box or click **Capture Still Image**. For details on using the imaging software, refer to the software's online help.

## *Maintenance*

To clean the lens in the probe tip, remove the adapter tip then wipe the lens gently in one direction with an opticalgrade tissue moistened with isopropyl alcohol.

#### **Caution**

**Remove only the adapter tip when cleaning the lens. Do not unscrew the probe tip near the probe case (see the figure under "Connecting and Using the Fiber Probe"). Doing so can contaminate the optical sensors inside the case.**

Clean the case with a soft cloth dampened with water or a mild detergent. Do not use solvents or abrasive cleansers.

Keep your software current. Check the Fluke Networks website regularly for updates.

#### *Getting Service*

Contact Fluke Networks, as described near the beginning of this installation guide, for information on authorized Fluke Networks service centers.

#### *Accessories and Replacement Parts*

The following accessories and replacement parts are available from Fluke Networks for the OPV-FT500 OptiView Fiber Inspector.

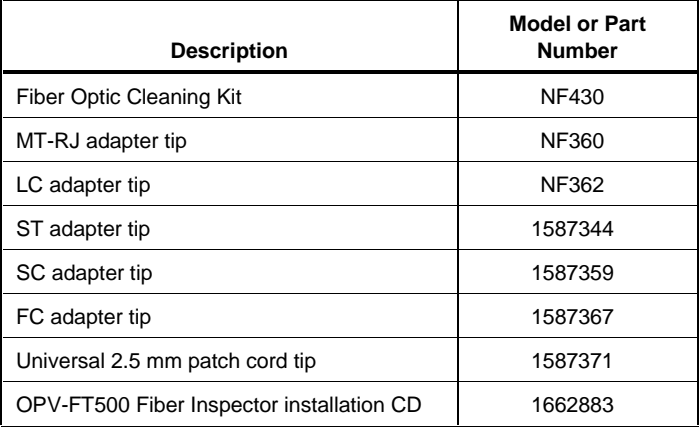

Other styles of adapter tips are available. Visit the Fluke Networks website at **[www.flukenetworks.com](http://www.flukenetworks.com)** for more information.

## *Specifications*

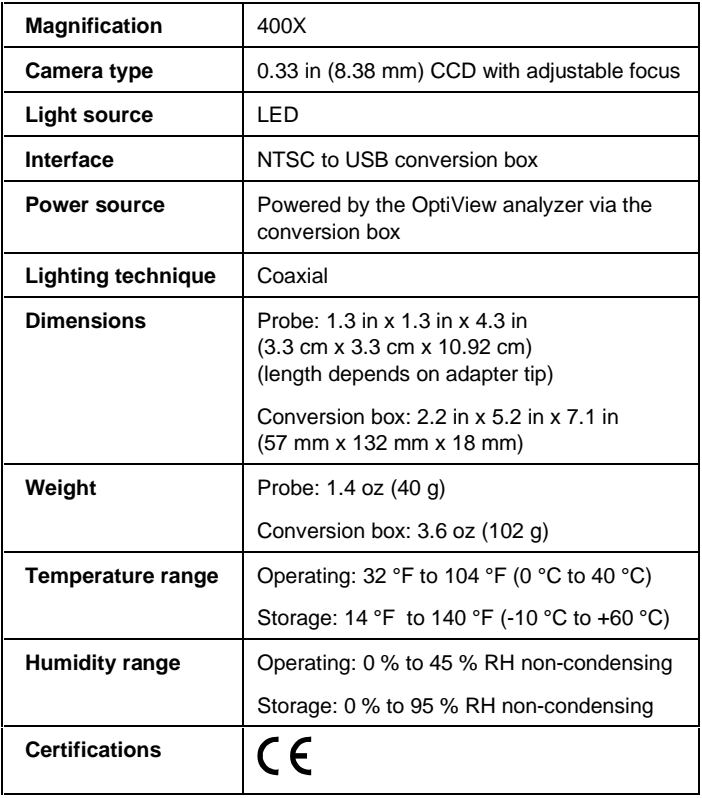

#### **LIMITED WARRANTY & LIMITATION OF LIABILITY**

Each Fluke Networks product is warranted to be free from defects in material and workmanship under normal use and service. The warranty period is one year and begins on the date of purchase. Parts, accessories, product repairs and services are warranted for 90 days. This warranty extends only to the original buyer or end-user customer of a Fluke Networks authorized reseller, and does not apply to disposable batteries, cable connector tabs, cable insulation-displacement connectors, or to any product which, in Fluke Networks' opinion, has been misused, altered, neglected, contaminated, or damaged by accident or abnormal conditions of operation or handling. Fluke Networks warrants that software will operate substantially in accordance with its functional specifications for 90 days and that it has been properly recorded on non-defective media. Fluke Networks does not warrant that software will be error free or operate without interruption.

Fluke Networks authorized resellers shall extend this warranty on new and unused products to end-user customers only but have no authority to extend a greater or different warranty on behalf of Fluke Networks. Warranty support is available only if product is purchased through a Fluke Networks authorized sales outlet or Buyer has paid the applicable international price. Fluke Networks reserves the right to invoice Buyer for importation costs of repair/replacement parts when product purchased in one country is submitted for repair in another country.

Fluke Networks' warranty obligation is limited, at Fluke Networks' option, to refund of the purchase price, free of charge repair, or replacement of a defective product which is returned to a Fluke Networks authorized service center within the warranty period.

To obtain warranty service, contact your nearest Fluke Networks authorized service center to obtain return authorization information, then send the product to that service center, with a description of the difficulty, postage and insurance prepaid (FOB Destination). Fluke Networks assumes no risk for damage in transit. Following warranty repair, the product will be returned to Buyer, transportation prepaid (FOB Destination). If Fluke Networks determines that failure was caused by neglect, misuse, contamination, alteration, accident or abnormal condition of operation or handling, or normal wear and tear of mechanical components, Fluke Networks will provide an estimate of repair costs and obtain authorization before commencing the work. Following repair, the product will be returned to the Buyer transportation prepaid and the Buyer will be billed for the repair and return transportation charges (FOB Shipping Point). THIS WARRANTY IS BUYER'S SOLE AND EXCLUSIVE REMEDY AND

IS IN LIEU OF ALL OTHER WARRANTIES, EXPRESS OR IMPLIED, INCLUDING BUT NOT LIMITED TO ANY IMPLIED WARRANTY OF MERCHANTABILITY OR FITNESS FOR A PARTICULAR PURPOSE. FLUKE NETWORKS SHALL NOT BE LIABLE FOR ANY SPECIAL, INDIRECT, INCIDENTAL OR CONSEQUENTIAL DAMAGES OR LOSSES, INCLUDING LOSS OF DATA, ARISING FROM ANY CAUSE OR THEORY.

Since some countries or states do not allow limitation of the term of an implied warranty, or exclusion or limitation of incidental or consequential damages, the limitations and exclusions of this warranty may not apply to every buyer. If any provision of this Warranty is held invalid or unenforceable by a court or other decision-maker of competent jurisdiction, such holding will not affect the validity or enforceability of any other provision.

> Fluke Networks, Inc. PO Box 777 Everett, WA 98206-0777 USA